## **Paiement par abonnement / récurrent**

**Contenu** 

[Le principe](#page-0-0) [Présentation](#page-0-1) [Glossaire](#page-0-2) [Le paiement à expédition](#page-1-0) [La fréquence des prélèvements](#page-1-1) [En cas de difficulté de paiement](#page-2-0) [Cas des cartes expirées en cours](#page-2-1)  [d'échéancier](#page-2-1) [Notification des échéances](#page-2-2) [L'intégration Payline](#page-2-3) [Pages associées](#page-2-4)

### <span id="page-0-0"></span>Le principe

Ce mode de paiement permet aux commerçants de proposer aux acheteurs un paiement récurrent, périodique en créant un échéancier de paiement à partir de Payline. Vous pourrez optimiser votre parcours de paiement, personnalisez les abonnements et fidéliser vos acheteurs en réduisant les risques.

### <span id="page-0-1"></span>Présentation

Le commerçant précise dans la demande de paiement :

- Le montant de la première échéance (si différente des autres) ;
- Le montant des autres échéances (un seul montant pour toutes les autres) ;
- La date de la première échéance (par défaut la date courante) ;
- Le jour du mois des autres échéances (pour les prélèvements dont le période est au moins égale au mois. Par défaut, le jour de la date courante) ;
- Le nombre total d'échéances (facultatif, Si absent et pas de date de fin d' abonnement alors prélèvement sans limite de temps) ;
- La date de fin d'abonnement (facultatif, Si absent et pas de nombre d'échéances alors prélèvement sans limite de temps).

La première échéance est planifiée à la date fournie par le commerçant ou la date courante si non fournie Les contrôles spécifiques à chaque moyen de paiement doivent subsister.

Les autres échéances sont planifiées :

- Pour les paiements journaliers tous les jours suivants ;
- Pour les paiements hebdomadaires, chacune des semaines suivantes en utilisant le même jour de la semaine que celui de la première échéance ;
- Pour les paiements bimensuels, toutes les deux semaines, à partir de la première échéance (même jour de la semaine) ;
- Pour les autres paiements, tous les n mois à partir du n ième mois qui suit la première échéance au jour spécifié ou défini par défaut.

Pour réaliser le paiement à échéance, Payline enregistre les données cartes de l'acheteur et les stocke dans un portefeuille ou wallet. Si vous ne nous transmettez pas d'identifiant portefeuille dans votre demande de paiement, nous créons un wallet implicite c'est une sauvegarde des données carte uniquement pendant la durée de validité du dossier de paiement.

### <span id="page-0-2"></span>**Glossaire**

ᆥ

Une échéance correspond à un prélèvement.

- Elle se distingue par ces caractéristiques : Un identifiant transaction unique
- Un montant
- Une date de prélèvement
- Un nombre d'essai

En cas d'échec de la transaction, Payline réalise jusqu'à 3 tentatives de paiement

Un état

L'état d'une échéance peut être « Actif » ou « Inactif ». Une échéance devient inactive uniquement dans le cas où elle a été désactivée.

Un statut

Quand l'échéance est programmée, son statut est « A venir ». Prélevée, son statut devient « effectuée ». Si elle est désactivée, son statut devient « Annulée ».

Le billingRecord est utilisé dans nos web services pour identifier l'échéance de paiement. L'ensemble des échéances est regroupé dans un dossier de paiement. Un dossier est identifié par un numéro unique.

Il peut être désactivé par web service. Sa désactivation entraîne l'annulation de toutes les échéances du dossier. Le paymentRecord est utilisé dans nos web services pour identifier le dossier de paiement.

# <span id="page-1-0"></span>Le paiement à expédition

Si vous souhaitez réaliser du paiement à l'expédition, vous pouvez réaliser le premier prélèvement lors de l'expédition du colis de votre marchandise.

Par exemple, sur une commande de 300€ avec un paiement en 3 mensualités suivant cet échéancier :

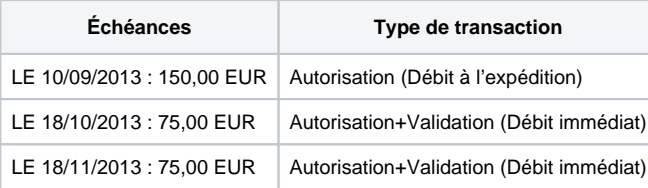

Vous pouvez réaliser le premier prélèvement à l'expédition du colis soit plusieurs jours après la demande de paiement par l'appel du web service [doCapture.](https://docs.monext.fr/display/DT/Webservice+-+doCaptureRequest)

## <span id="page-1-1"></span>La fréquence des prélèvements

Vous pouvez déterminer le nombre et la fréquence des échéances de paiement à partir d' une commande.

Le cas le plus fréquent est celui du paiement en 3 fois par mensualités mais nous pouvons vous proposer plusieurs autres fréquences de paiement.

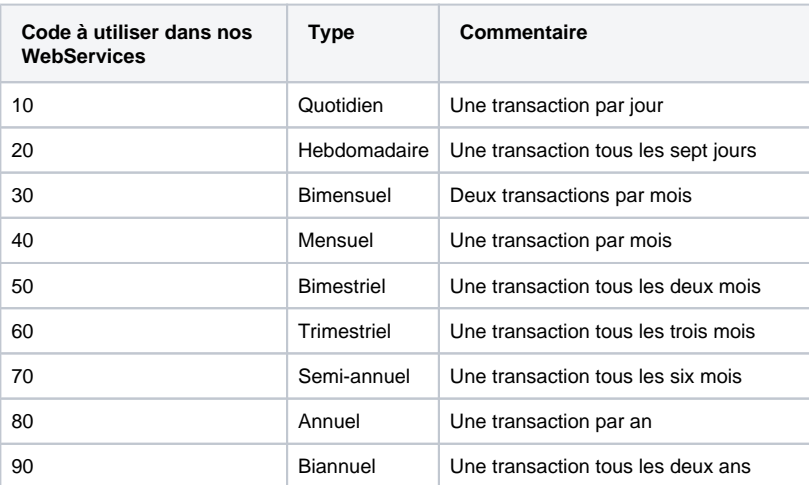

⋒

Pour gérer vos paiements récurrents annuel ou sans date de fin, dans le centre (i) administration vous devez paramétrer vos contrats VAD des moyens de paiement avec une période au delà de 12 mois (paramètre par défaut).

Paramètre du moyen de paiement : "**Période d'anticipation (en mois) pour dossier récurrent sans date de fin".**

### <span id="page-2-0"></span>En cas de difficulté de paiement

Dans le cas d'une difficulté de paiement, Payline représente trois fois la transaction de paiement sur un délai d'une semaine. Lors de chaque tentative en échec, vous êtes prévenu de l'échec de paiement par une notification (Cf. Notification des échéances).

### <span id="page-2-1"></span>Cas des cartes expirées en cours d'échéancier

Dans le cas où la date d'expiration de la carte bancaire ne couvre pas l'intégralité des échéances à venir, Payline vous alerte par le code retour **02501** lorsque vous venez chercher le détail du résultat de la transaction.

Dans ces cas-là, nous vous conseillons de **refuser le paiement** en réalisant deux actions :

- Informer votre acheteur du refus de sa commande
- Désactiver le dossier de paiement sur Payline (Cf. Désactiver un dossier de paiement)

### <span id="page-2-2"></span>Notification des échéances

Vous avez la possibilité d'être alerter sur une Url de notification de votre choix suite au prélèvement de chacune des échéances.

Payline propose également l'envoi d'un email, entièrement personnalisable, à votre acheteur suite au prélèvement de chacune des échéances.

Ces deux fonctionnalités sont configurables sur notre centre d'administration.

# <span id="page-2-3"></span>L'intégration Payline

Payline propose plusieurs manières d'intégrer cette solution de paiement en plusieurs fois :

- [Intégration en Web Payment e](https://docs.monext.fr/pages/viewpage.action?pageId=747145047)n utilisant le service [doWebPayment a](https://docs.monext.fr/display/DT/Webservice+-+doWebPaymentRequest)vec les
- échéances gérées par Payline ou par le commerçant (wallet ou tokenization) ; **[Intégration en Direct Payment,](https://docs.monext.fr/display/DT/DP+-+Paiement+N+fois) en utilisant les portefeuilles virtuels de Payline**
- avec le service [doRecurringWalletPayment ;](https://docs.monext.fr/display/DT/Webservice+-+doRecurrentWalletPaymentRequest)
- Centre administration de Payline, pour modifier les échéances.

### <span id="page-2-4"></span>Pages associées

- [Centre Administration Dossiers de paiement](https://docs.monext.fr/display/DT/Centre+Administration+-+Dossiers+de+paiement)
- [Centre Administration Echéances](https://docs.monext.fr/pages/viewpage.action?pageId=870060844) [Centre Administration - Portefeuille](https://docs.monext.fr/display/DT/Centre+Administration+-+Portefeuille)
- 

[Documentation Monext Online](https://docs.monext.fr/display/DT/Documentation+Monext+Online)